# **The World Wide Web: Web-based Applications and Web Forms**

# **Introduction to the World Wide Web and HTML**

- HTML: HyperText Markup Language
	- Language used to specify hypertext document content and how it is to be displayed in a browser
- Hypertext
	- Non-sequential reading and writing
	- Text contains embedded hot words that are links to other documents
	- Hypermedia
		- Links can be references to non-textual information

### **World Wide Web (WWW)**

- Created at CERN (Switzerland high energy particle physics lab) by Tim Berners-Lee (1991)
- Hypertext-based system for finding and accessing internet resources on many networked computers
- A set of specifications for exchange of hypertext documents

### **Some WWW Acronyms**

- URL (Uniform Resource Locator)
	- The web "address" of a document (page)
- HTTP (HyperText Transfer Protocol)
	- Access Protocol that specifies how a WWW document is transferred
		- Defines how web browsers and web servers communicate with each other over a TCP/IP connection

# **URL Format**

access protocol //: domain address / directory path / filename (type of object) (computer) (virt. directory) (file name)

• Example:

– http://cs.binghamton.edu/~reckert/360/topics.html

### **Web Applications, Web Servers and Web Browsers**

- Windows applications (Windows Forms) One program runs on one computer
- Web applications require two programs

– Usually run on two different computers connected over the internet

• Web Server

– Program that provides web documents (pages) to client applications running on other machines on the Internet

- Pages written in HTML and stored on the Web Server computer
- Web Browser
	- Client program that interprets the HTML of a page provided by a Web Server and displays it
		- Common ones: Internet Explorer, Netscape Navigator, Mozilla FireFox
		- Pages may also contain programming logic in the form of a script that's executed on the client machine (VBScript, JavaScript, etc.)

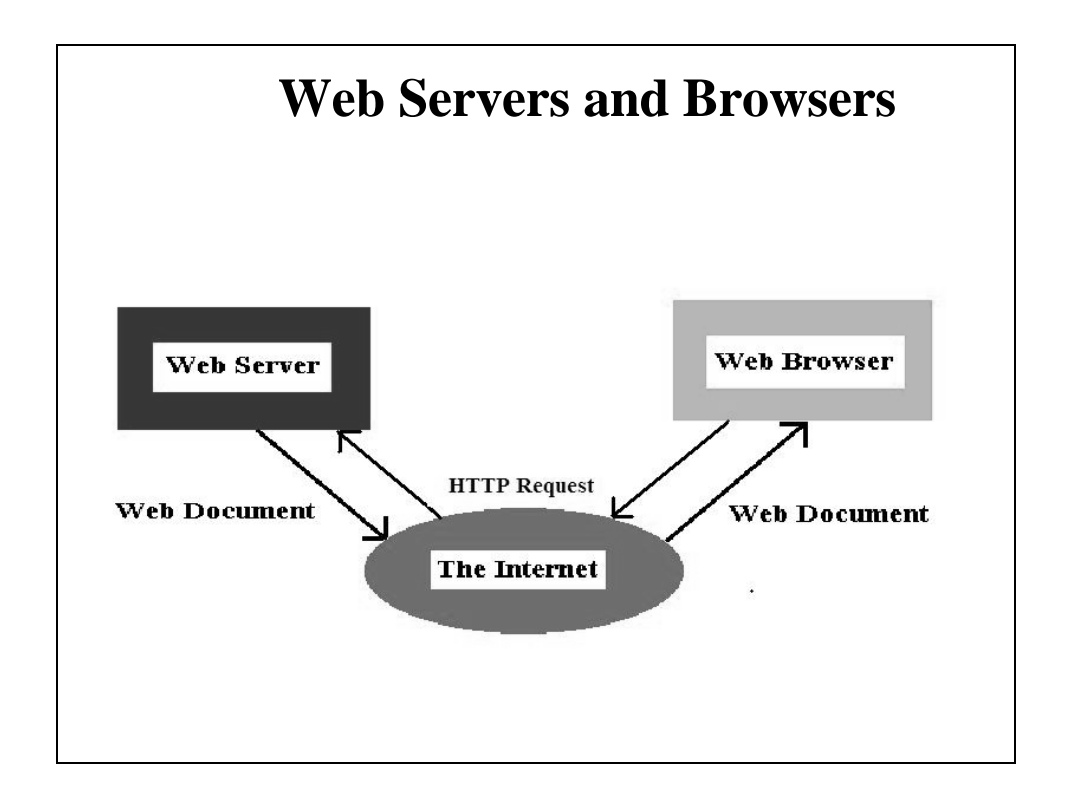

### **Brief Introduction to JavaScript**

- Similar to Java, but it's not a true programming language
- Used in a web browser
- How it works:
	- Browser loads the page from the server
	- Browser detects JavaScript <script> tag
	- Browser passes the script to the JavaScript Interpreter
	- Interpreter evaluates and performs the script
	- Interpreter passes HTML back to Browser
	- Browser displays the page
- Note that this is client-side processing

### **What Happens when a Web Page is Started**

- When user starts a web page, the browser sends an HTTP request to the Server
- Server responds by sending the page
	- May be a preformatted HTML file
	- Or the program running on the Server may dynamically generate the HTML
		- This is server-side processing
- Viewing a page requires a round trip to the server that stores the page

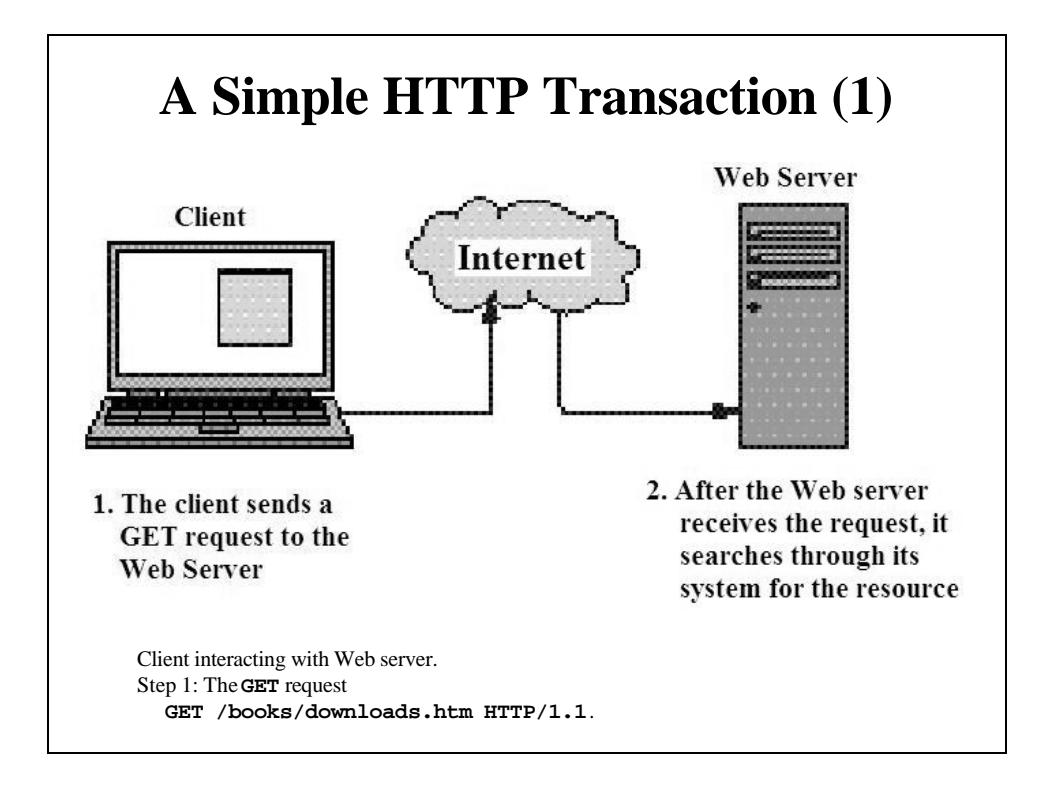

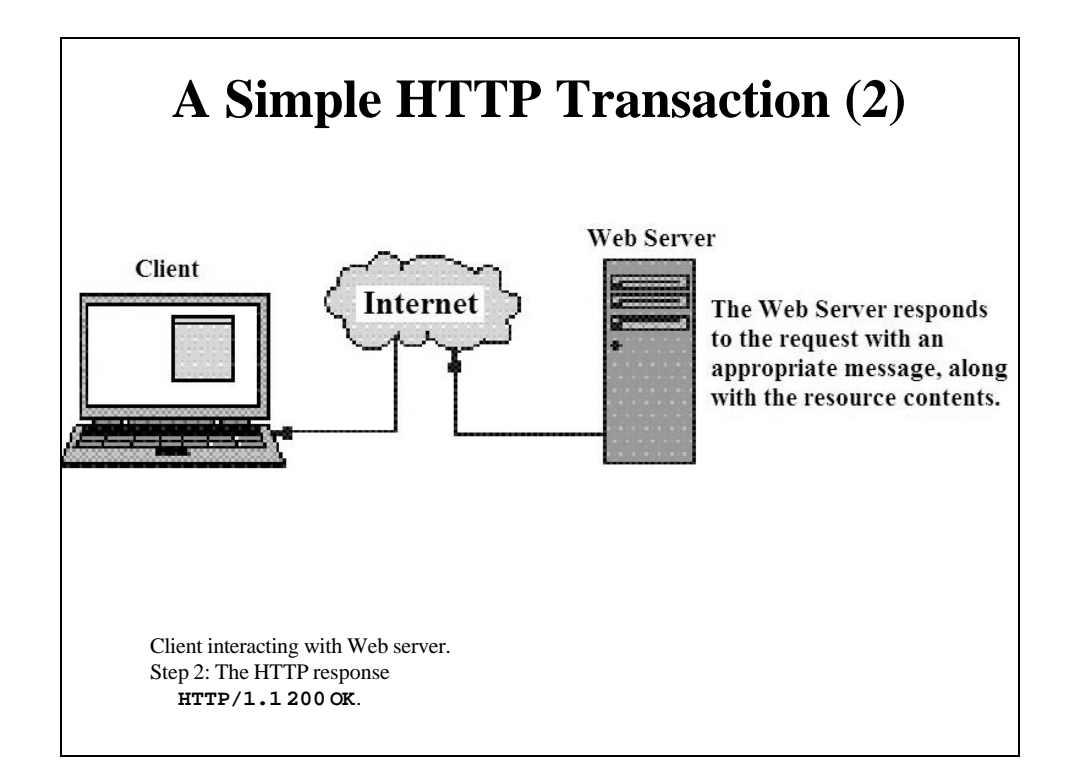

## **Distributed System Architecture on the Web**

#### – Multi-tier Applications

- Web-based applications (n-tier applications)
- Tiers are logical groupings of functionality
- Can be on the same computer, but usually on different ones
- Information Tier (data tier or bottom tier)
	- Maintains data pertaining to the applications
	- Usually stores data in a database management system on a separate computer
- Middle Tier (business logic)
	- Acts as an intermediary between data in the information tier and the application's clients
	- Processes client requests and retrieves and processes data from the Information Tier
	- Typically a Web Server or Web Application
- Client Tier (top tier)
	- Application's user interface
	- Typically a browser

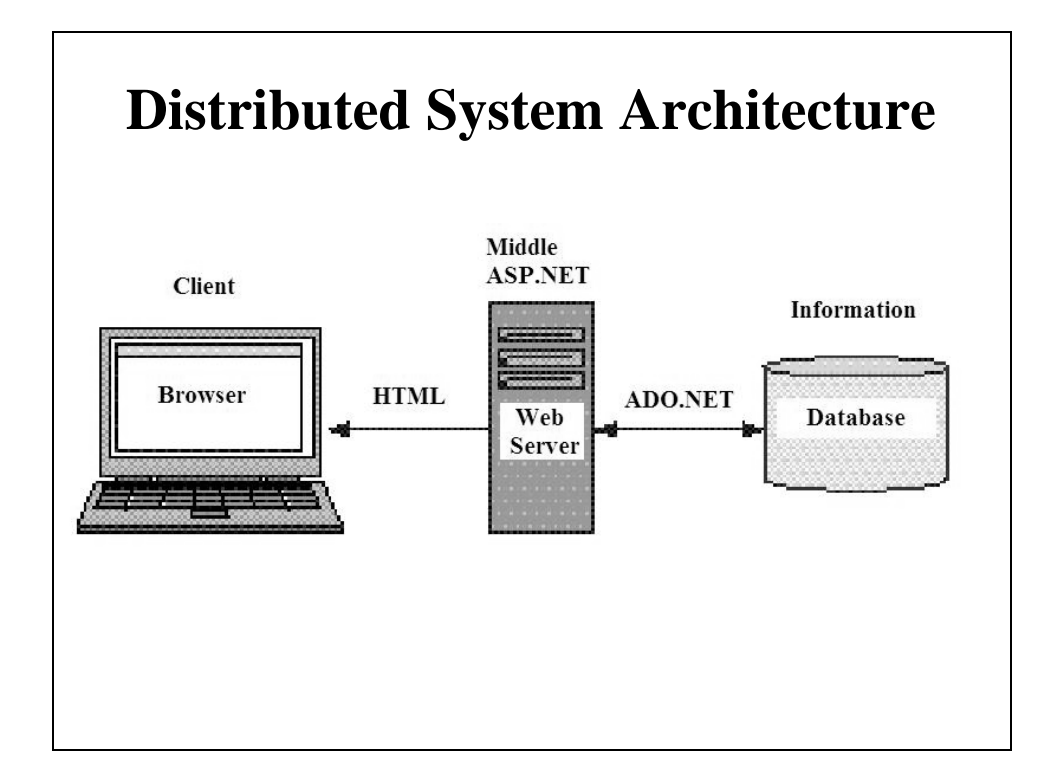

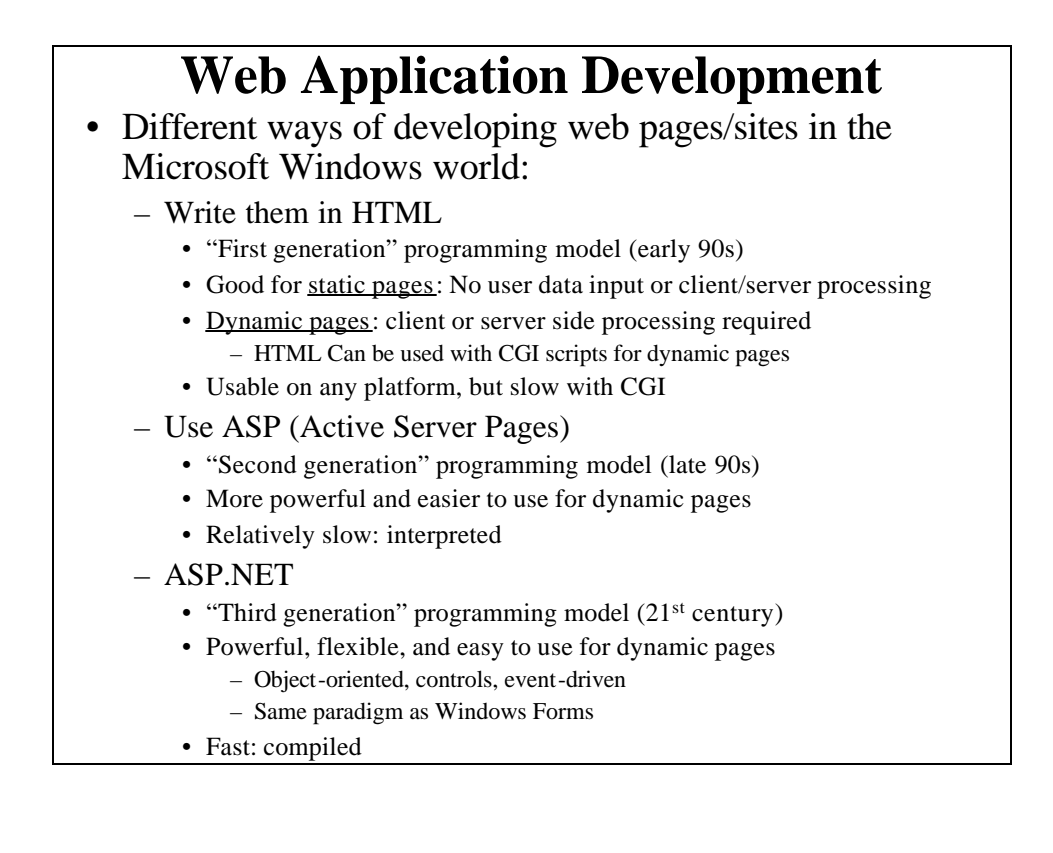

### **ASP.NET and Web Forms**

- ASP.NET
	- Provides libraries, controls, & programming support to write Web applications that interact with the user, render controls, display data, and generate appropriate HTML
	- Using C# and ASP.NET we can create object-oriented, eventdriven Web applications
- Web Forms
	- Unlike Windows Forms, Web Form applications run on a server on a different computer
		- Web pages are built around controls and event handlers
		- ASP.NET Extends the ideas of Windows Forms to distributed computing over the Web

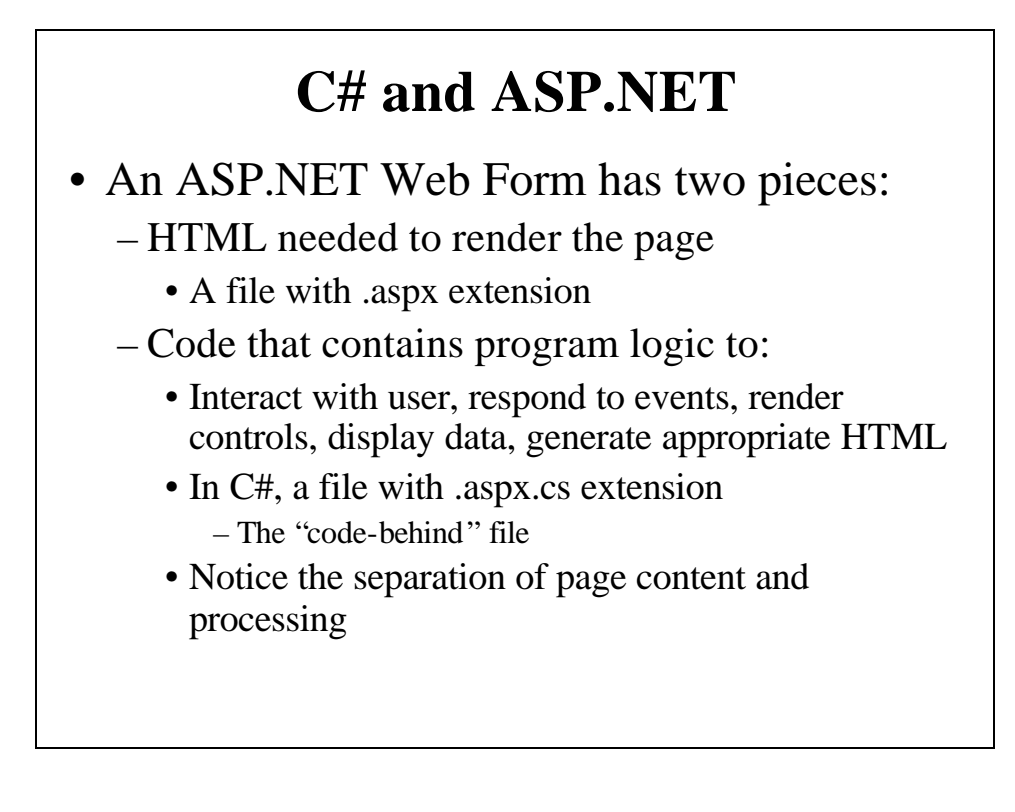

### **ASP.NET Web Application Development with Visual Studio 2005/2008**

Host computer must have a "Web Server" program running

- Microsoft's Internet Information Services (IIS) is usually the Web server in the Microsoft Windows environment
	- It's part of Windows 2000, XP Professional, Vista, Server 2003
	- When running  $\overline{IIS}$  on a local machine you are hosting a Web server that must be secured
	- $-$  Must have administrative rights to create  $\overline{IIS}$ -served Web applications
	- By default, the web page files are stored in c:\inetpub\wwwroot
- An alternative is a File System Web site
	- Stores Web pages and associated files in a folder on the local machine
	- Pages are tested using the new Visual Studio Web Server program • But cannot be served to browsers running on other computers
	- VS Web Server doesn't expose the computer to security vulnerabilities and doesn't require administrative rights
	- Can run on Windows XP Home or Vista Home
	- $-$  VS Web Server web applications can be ported to  $\overline{\text{IIS}}$

### **First, Look at Web Application Development using HTML**

- See Appendices F and G of your Deitel text
- Markup language for preparing WWW hypertext documents
- Specifies what is to be displayed and how it is to be displayed
- Subset of SGML – Standard Generalized Markup Language
- Result--just a text file (a script) – extension .html or .htm
- Used to set up static web pages

### **Main Tasks in HTML**

- Define Tags
	- Basic element of HTML
	- Specify what is to be displayed and how it is to be displayed
- Define hypertext **Anchors** and **Links** 
	- For navigating nonsequentially (hypertext)
- Format the document
	- In general terms (details handled by browser)

### **Preparing HTML Scripts**

- Can use a text editor to type in the HTML tags
	- The most basic way to go
- But there are many HTLM editors
	- All generate HTML text files
	- Dreamweaver is a popular one (not free)
		- Easy to use GUI environment
		- Very powerful
	- Netscape Composer
		- From Netscape Navigator Browser: "File" | "Edit Page"
		- Or for a new page: "File" | "New" | "Composer Page"
	- Microsoft Word
		- "File" | "Save As" | 'Web Page"
			- » Result can be kind of "quirky"
	- Microsoft Internet Explorer
		- "File" | "Edit with …"
	- Microsoft FrontPage

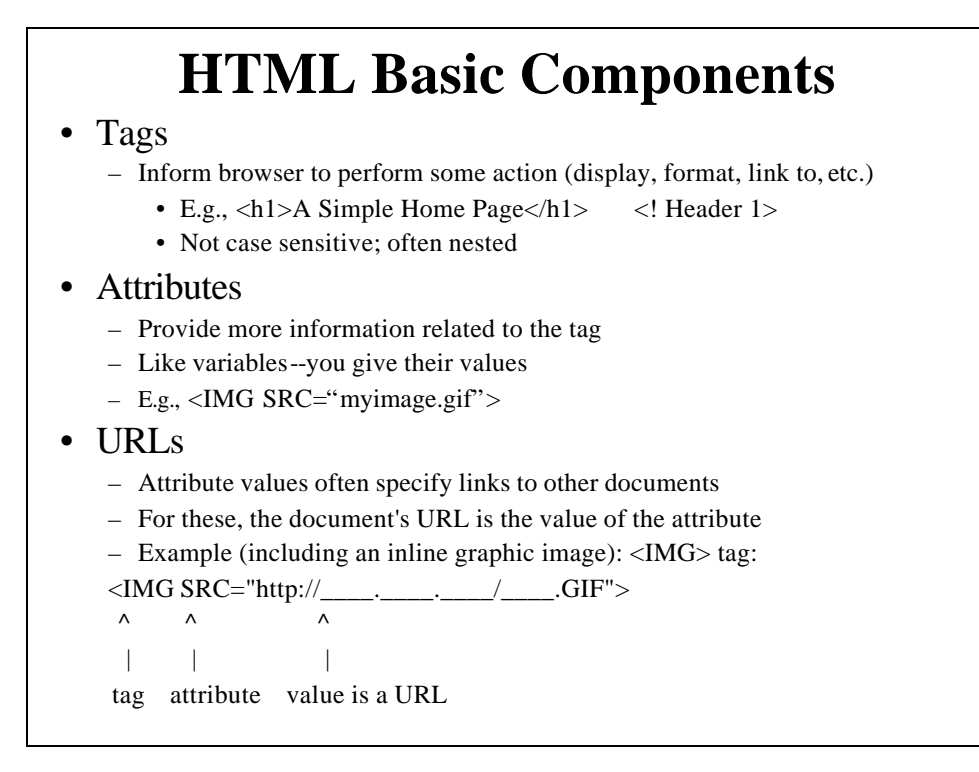

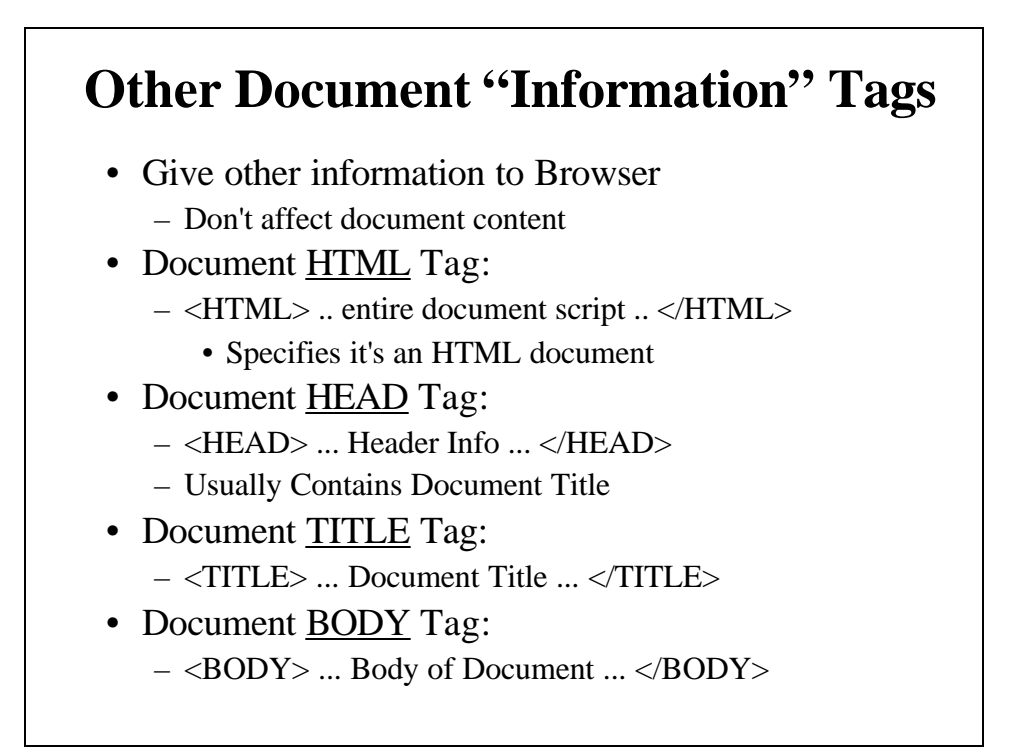

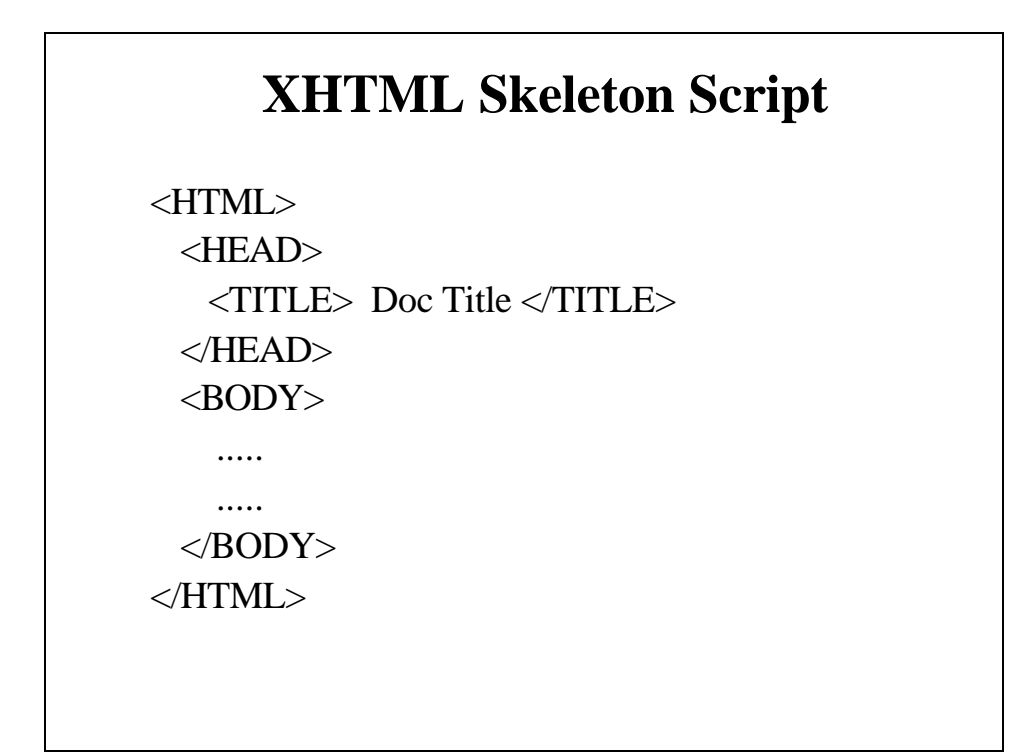

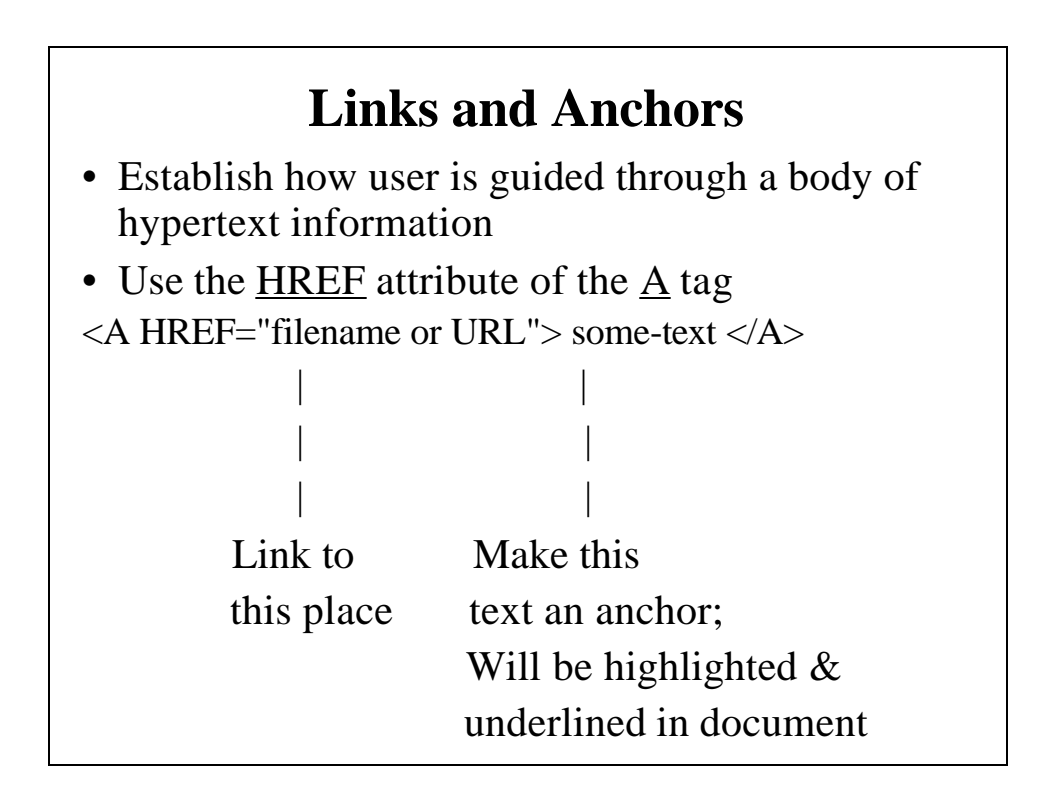

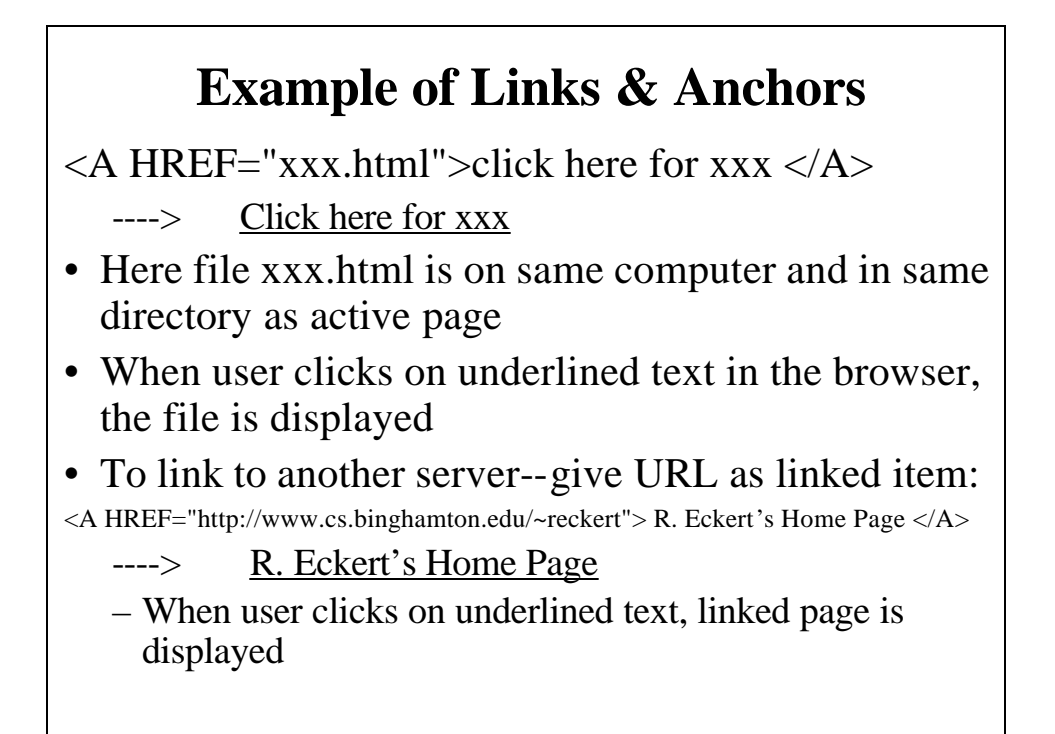

### **More on HTML**

- Lots of references and books available
	- Appendices F and G of Deitel Text Book
- Some of many Web Sites:
	- http://www.deitel.com/XHTML
	- http://www.htmlprimer.com/htmlprimer/html-primer
	- http://www.w3schools.com/html/default.asp
	- http://www.davesite.com/webstation/html/
	- http://www.htmlcodetutorial.com/
	- http://www.htmlgoodies.com/primers/html/
	- http://www.echoecho.com/html.htm
- Also see BU's Information Technology Services "Instructional Web Pages"
	- http://computing.binghamton.edu/web/bingweb

# **MyPage0.html A Very Simple HTML document**

<html>

<head>

 $lt;$ title $gt;$  My First Home Page  $lt/$ title $gt$ 

</head>

 $<$ body $>$ 

My name is RE and this is my first home page

</body>

</html>

http://cs.binghamton.edu/~reckert/330/mypage0.html

• A more complicated one with hypermedia links: http://cs.binghamton.edu/~reckert/330/TestPage08.html

### **What Happens when a URL such as www.whatever.com/fn.html is Typed into a Browser**

- Browser uses the DNS to convert the URL into an IP address
- Then opens a socket connection to the server on port 80 and transmits an HTTP request: GET /fn.html HTTP/1.1

8 more lines of message header containing information about the request [Blank line]

- Start line: GET is a method requesting the desired resource
- Blank line (CR/LF) marks end of header and end of request

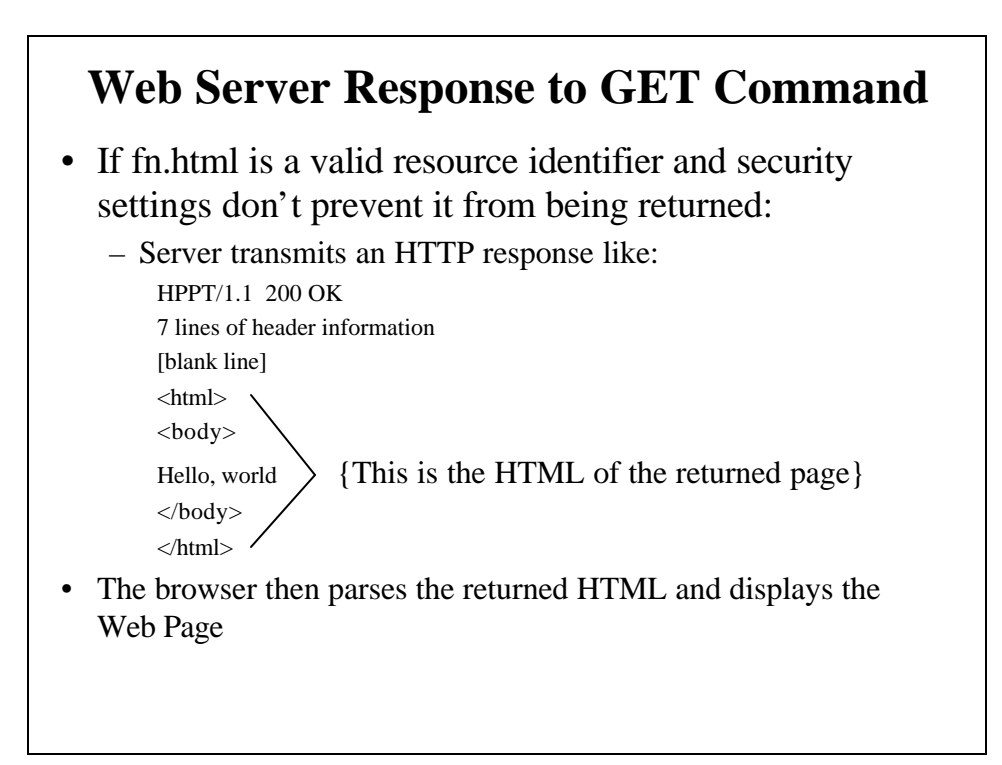